- $\overline{\mathbf{3}}$
- 
- $\bullet$
- 
- 

# ideagradleIDEAGRADLE

## **IDEA2020.2GRADLE 6.4**

/BIIntelliJ IDEAIntelliJ IDEA

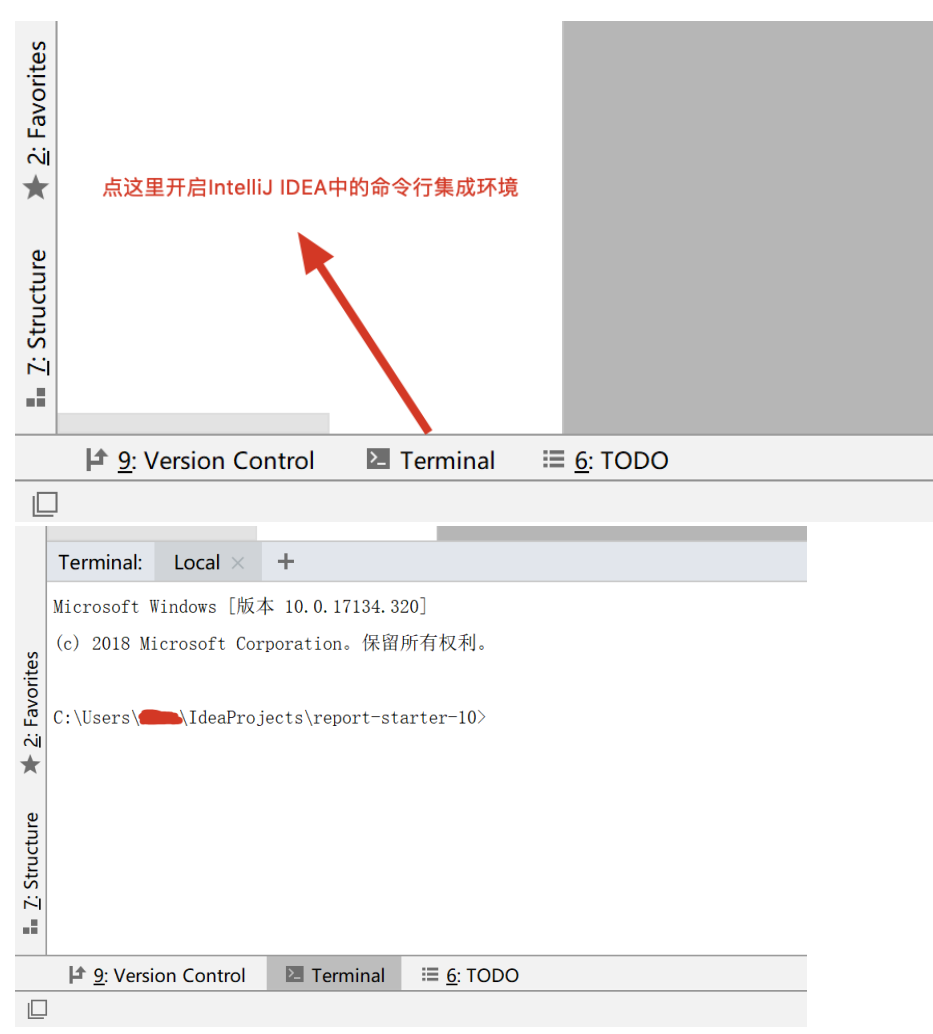

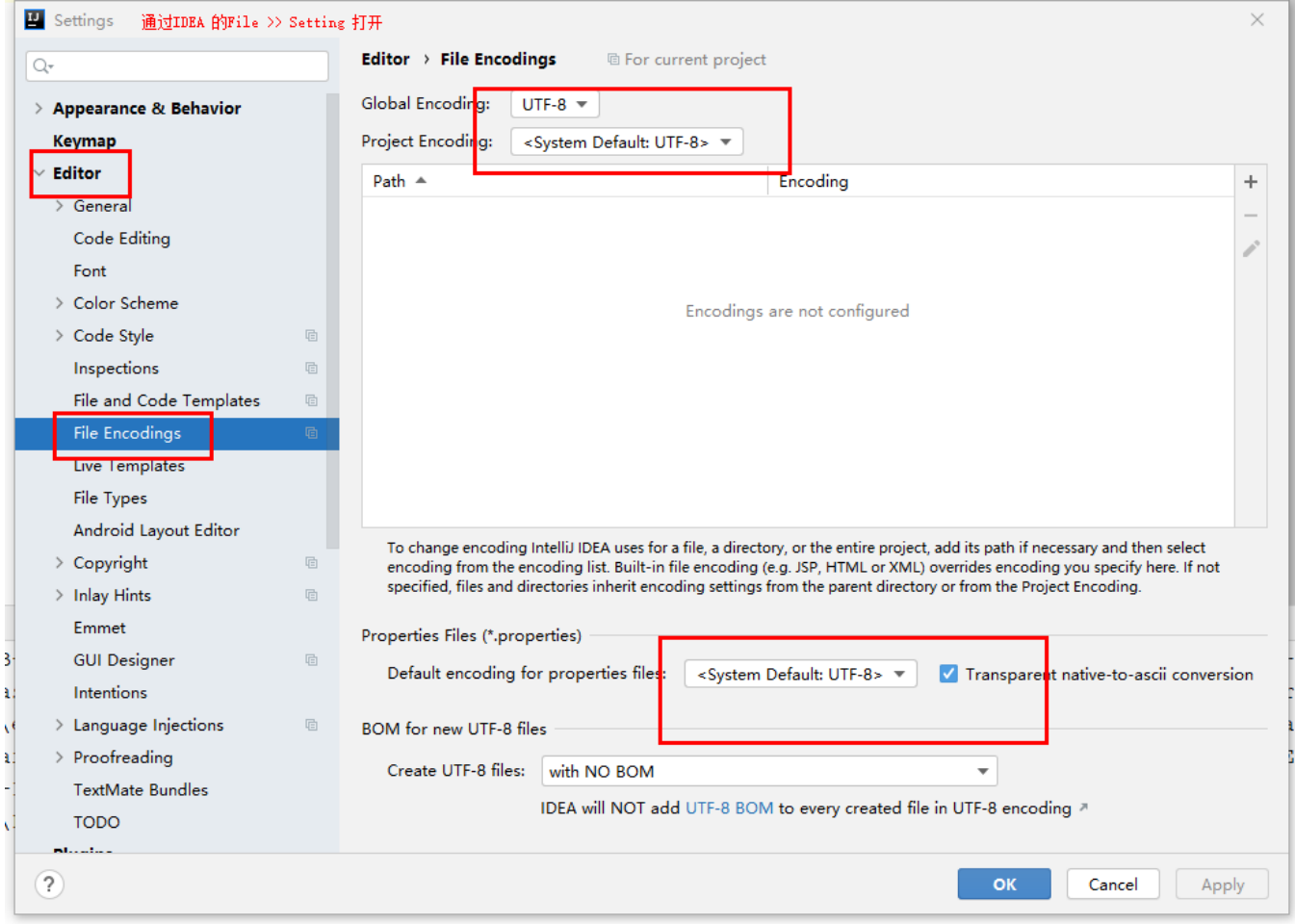

IDEA Help >> Edit custom VM Options -Dfile.encoding=UTF-8

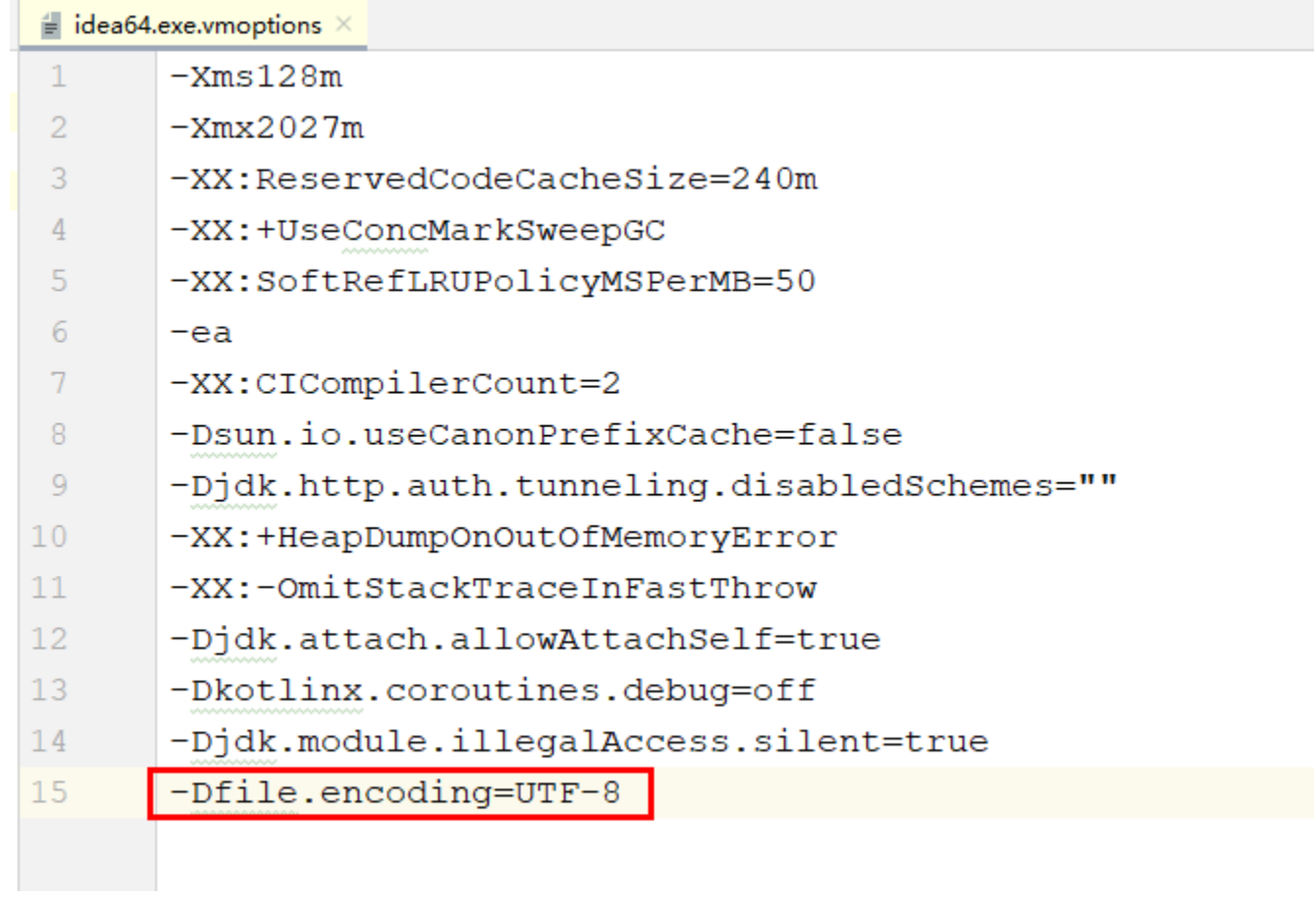

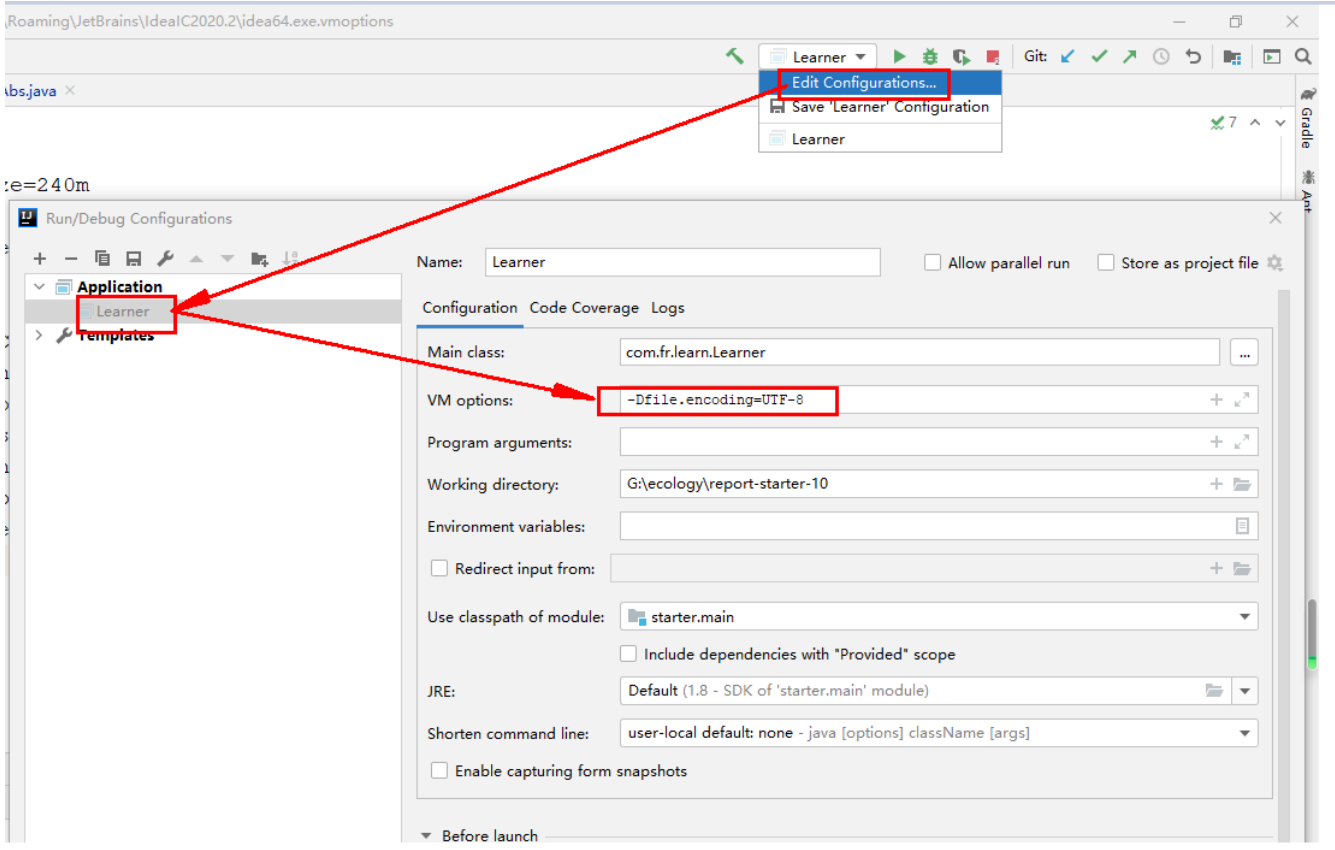

idea\_home/bin/idea.exe.vmoptions idea\_home/bin/idea64.exe.vmoptions -Dfile.encoding=UTF-8

### IntelliJ IDEA

```
gradle install
jar
Terminal:
          Local \times+C:\develop\report-starter-10>gradle install
Starting a Gradle Daemon (subsequent builds will be faster)
<-------------> 0% EXECUTING [31s]
> IDLE
> IDLE
> :install > Resolve dependencies of :runtimeClasspath > jxbrowser-
> :install > Resolve dependencies of :runtimeClasspath > jxbrowser-
```
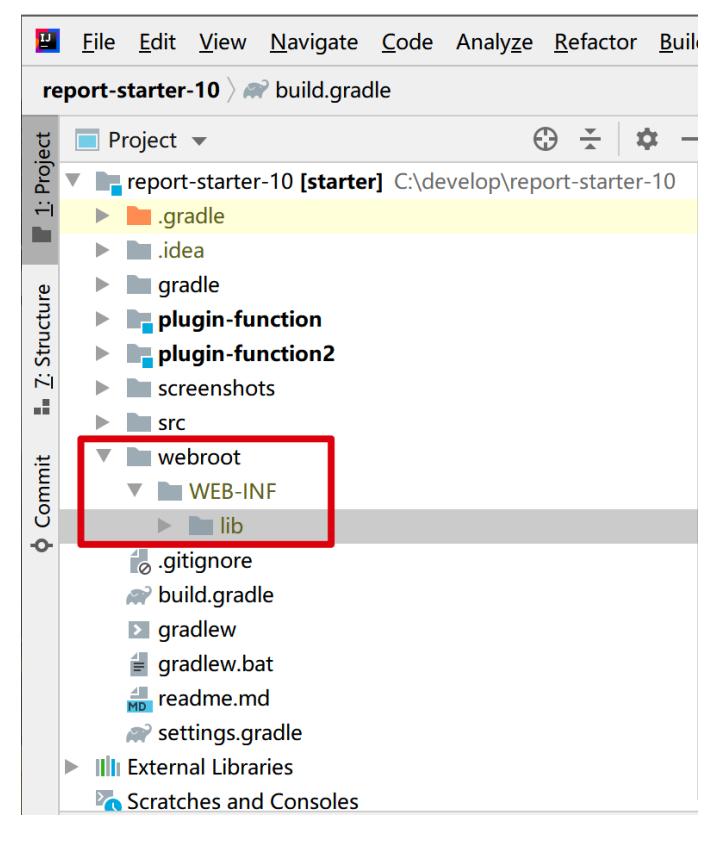

\$develop/report-starter-10/webroot

#### com.fr.learn.Learner

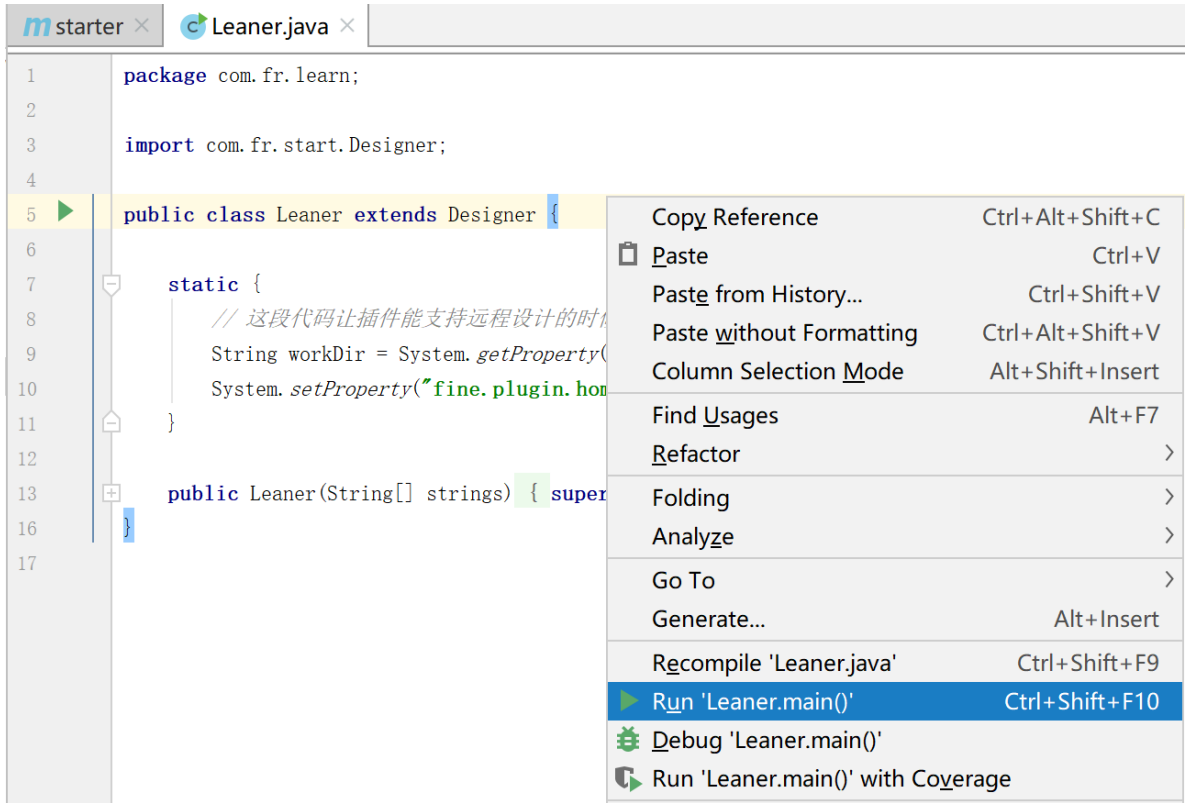

1FineReport V10.0 \$develop/report-starter-10/webroot/WEB-INF

2FineReport V10.0\$develop/report-starter-10/webroot/WEB-INF

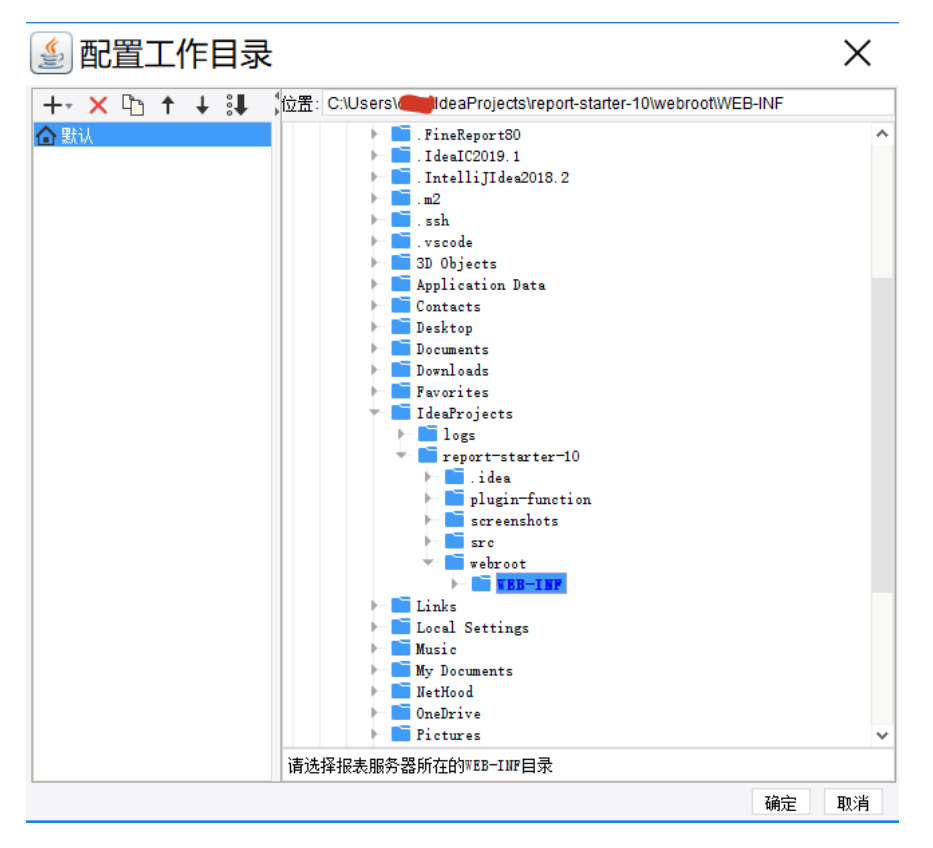

FineReport V8.0<http://id.fanruan.com>

#### 1

2plugin-function

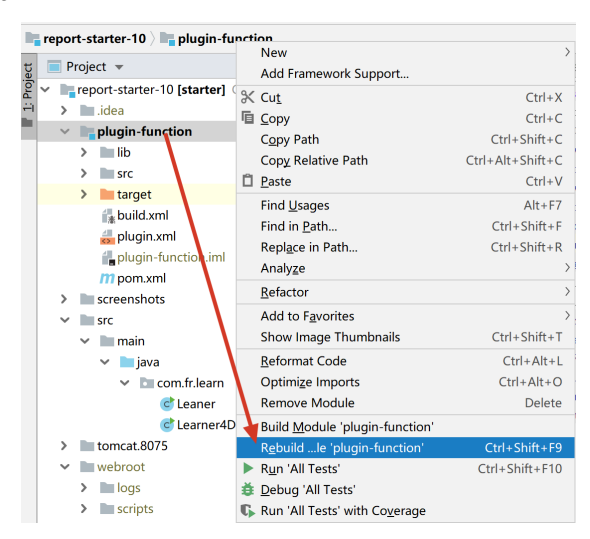

**rebuild\$develop/report-starter-10/webroot/WEB-INF/plugins/[plugin-com.fr.](http://plugin-com.fr)plugin.function.test-1.0class**

**IDEAcd plugin-function**

 **gradle build** 

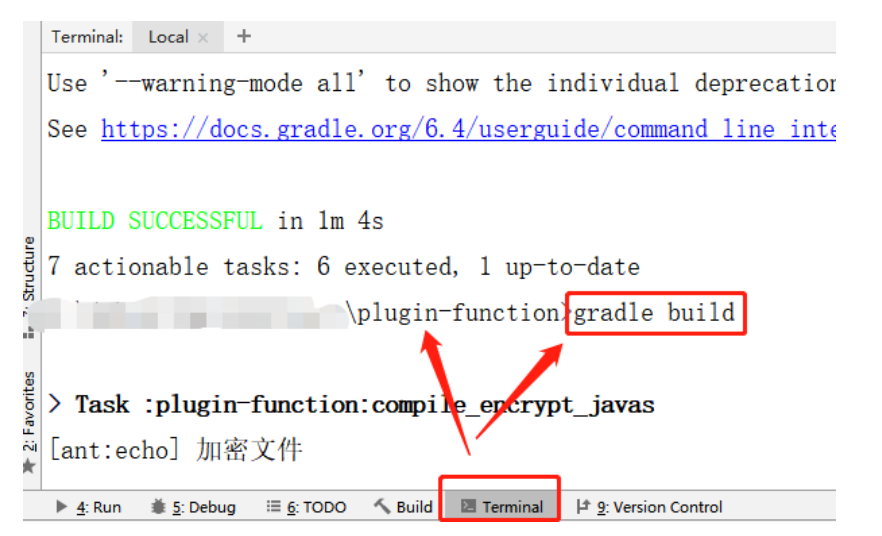

3plugin-functionplugin.xml\$develop/report-starter-10/webroot/WEB-INF/plugins/[plugin-com.fr](http://plugin-com.fr).plugin.function.test-1.0

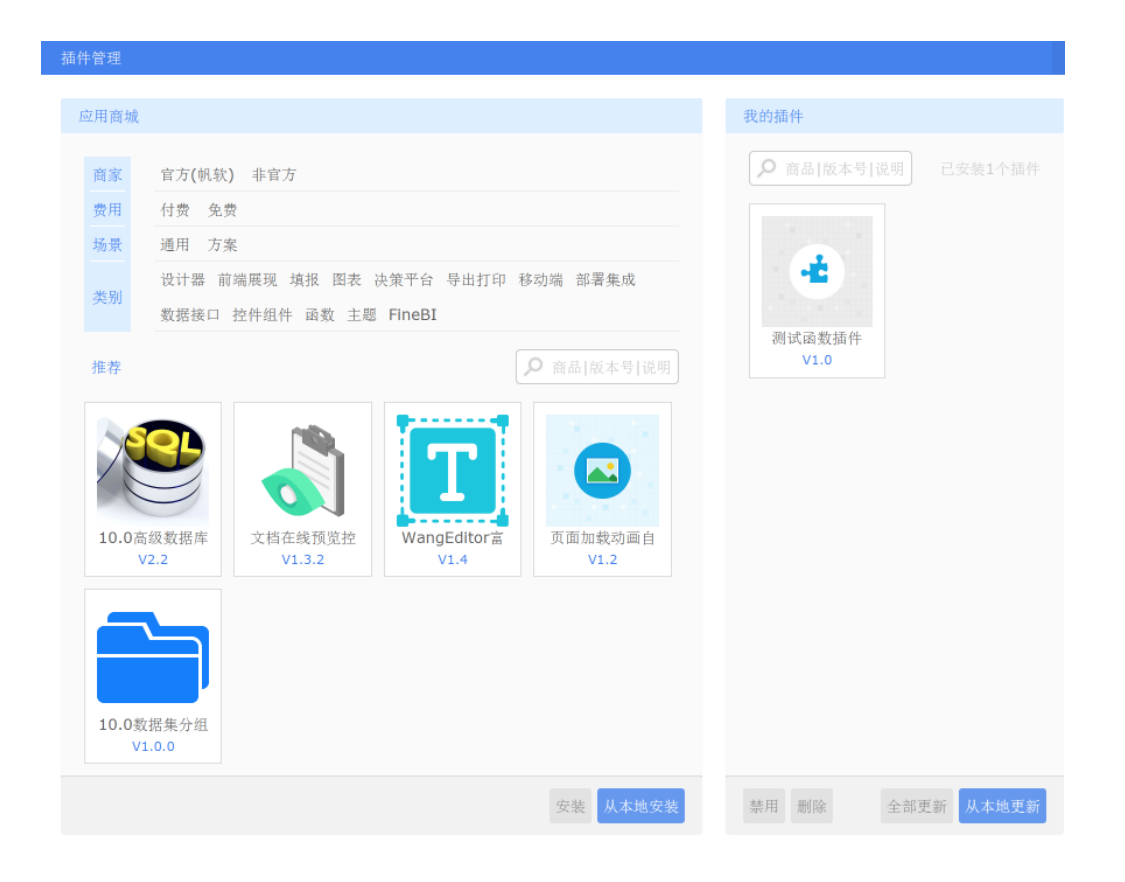

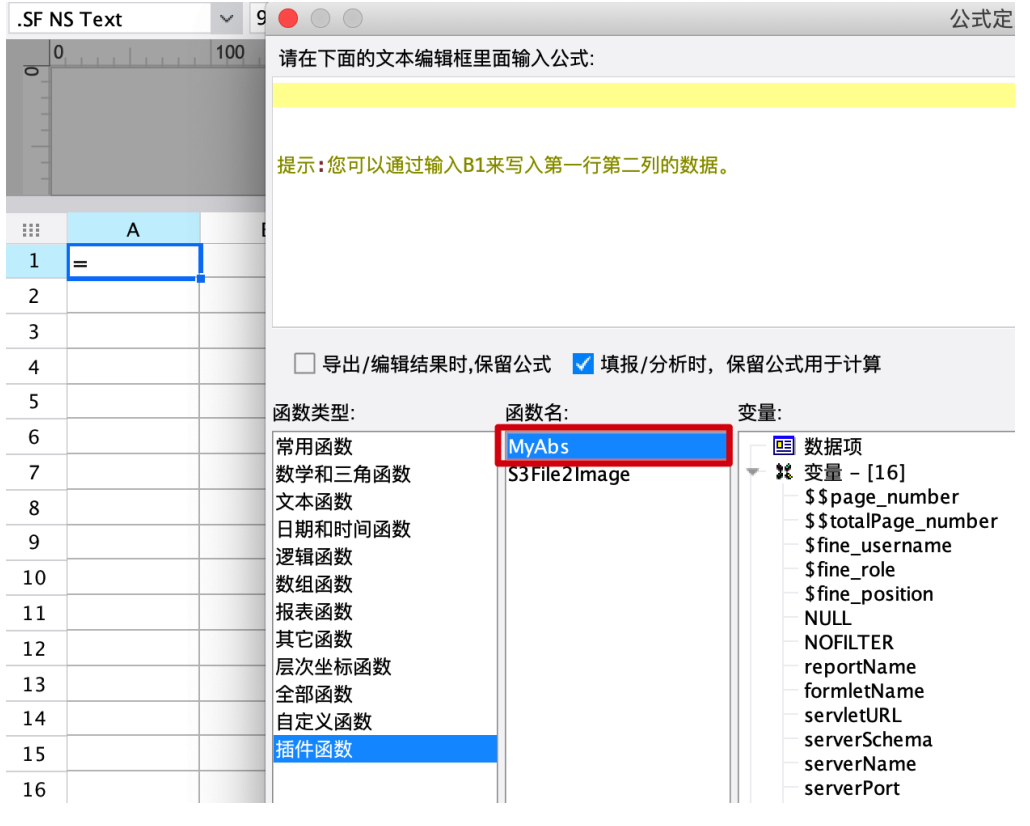